## OpenCV Tutorial

Part IUsing OpenCV with Microsoft Visual Studio .net 2003

28 November 2005

Gavin S Page gsp8334@cs.rit.edu

### **OpenCV**

What is OpenCV?(from the documentation)

OpenCV means Intel® Open Source Computer Vision Library. It is a collection of C functions and a few C++ classes that implement some popular Image Processing and Computer Vision algorithms.

#### The key features

(from the documentation)

Cross-Platform API of C functionsFREE for commercial and noncommercial uses

#### What this means

You can take advantage of high speed implementations of functions commonly used in Computer Vision/Image Processing.

28 November 2005 Gavin S Page

## **OpenCV**

#### How to obtain the library

Available on Sourceforge

(Or use your favorite search engine)

How to install the library(On Windows)

Download and Install the **Executable** 

Upon loading Visual Studio it is recommended that you adjust the profile to that of "Visual C++ Developer." This will help keep things straight when I reference keyboard shortcuts later on.

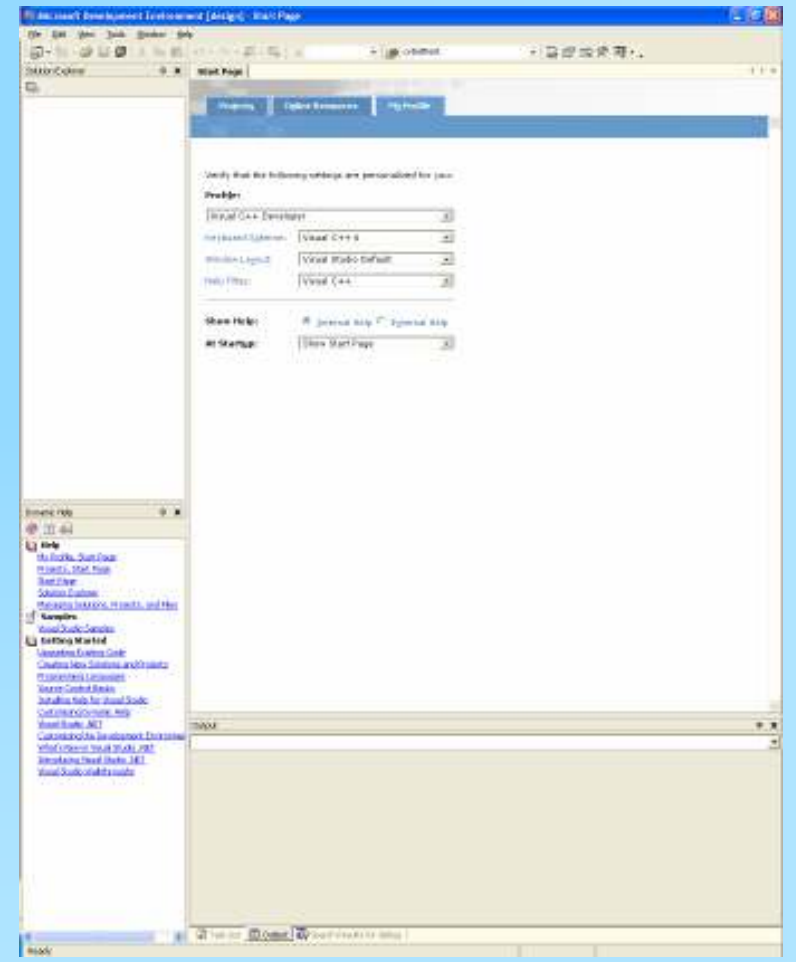

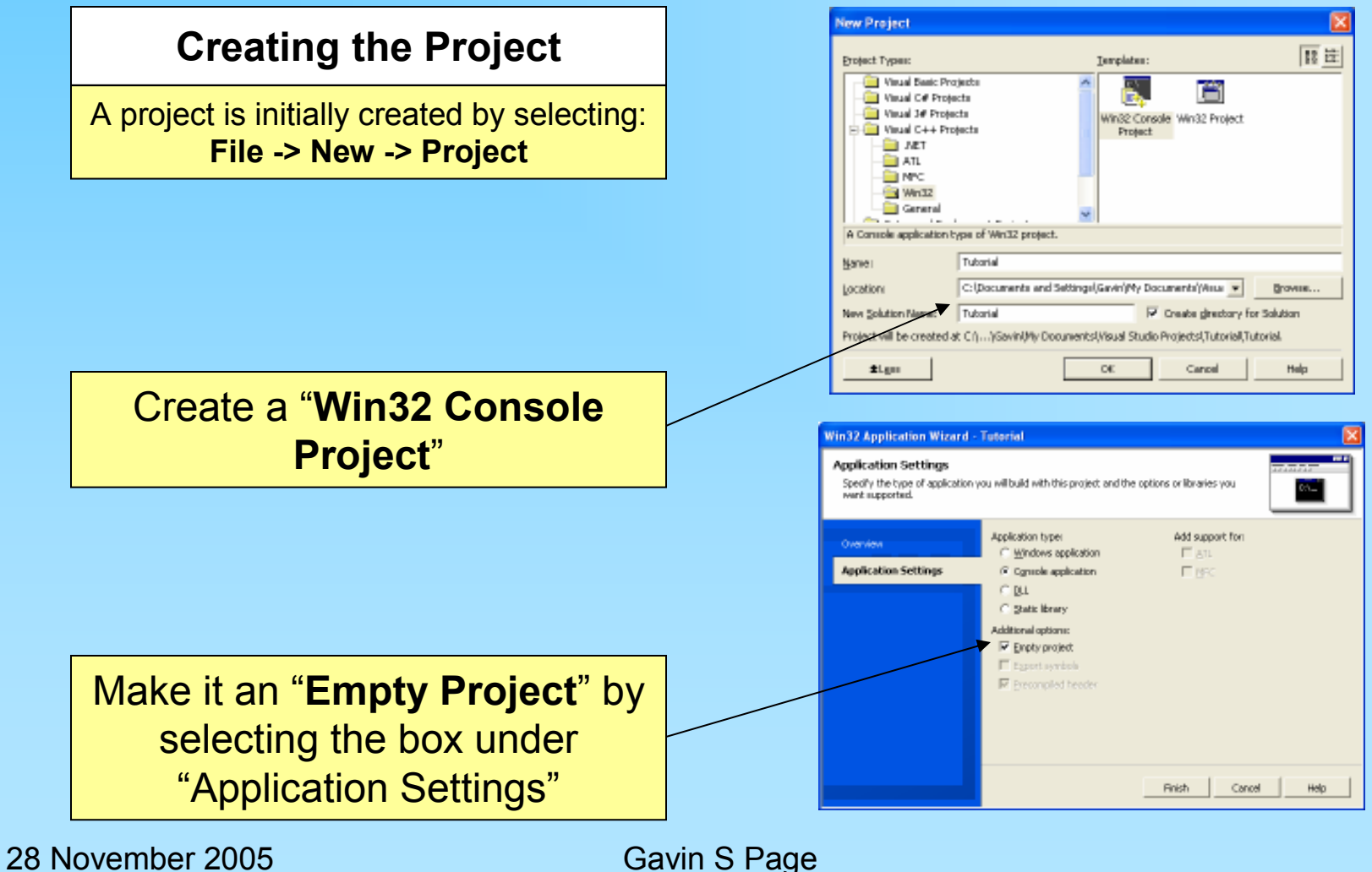

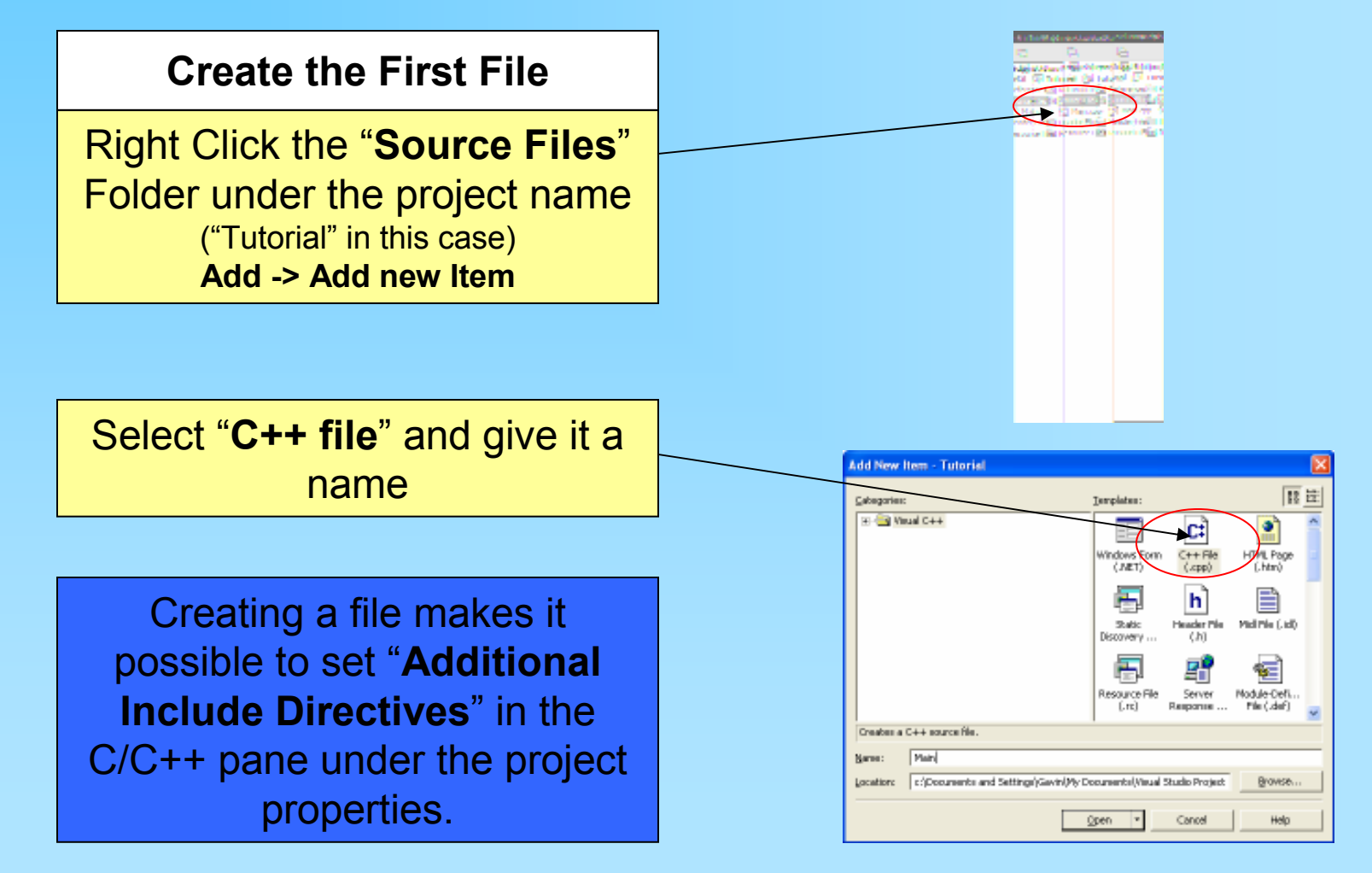

28 November 2005 Gavin S Page

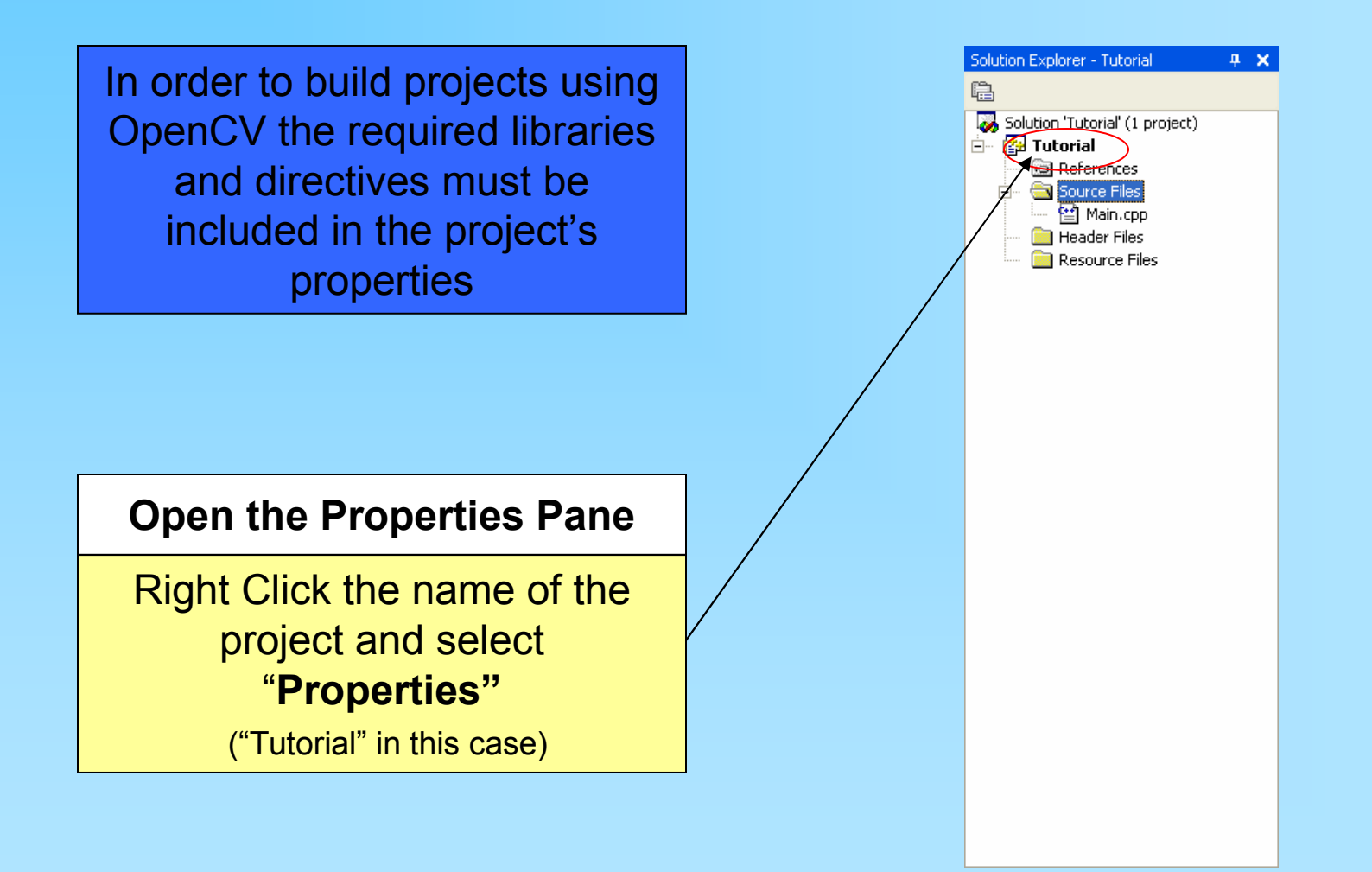

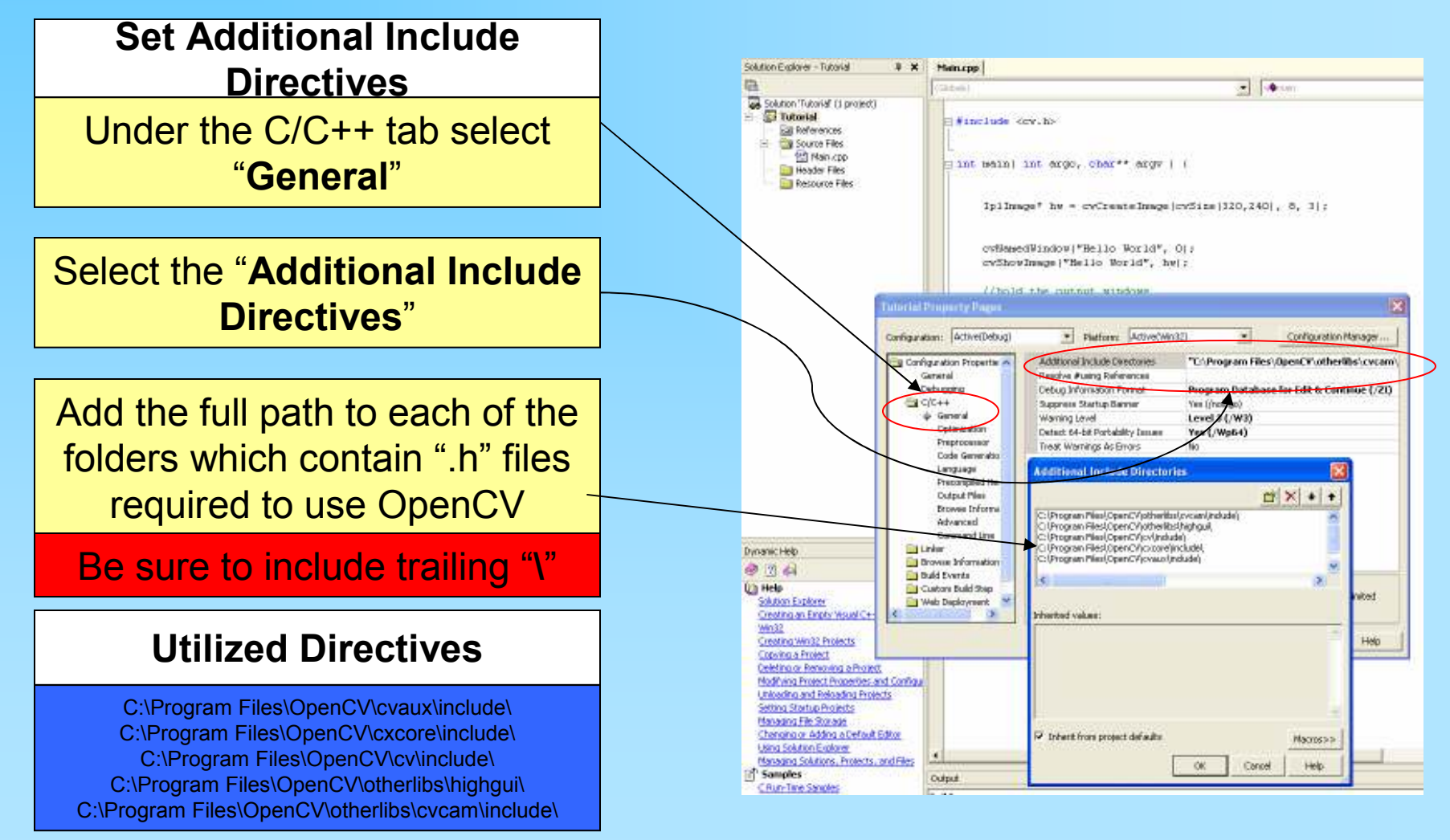

#### 28 November 2005 Gavin S Page

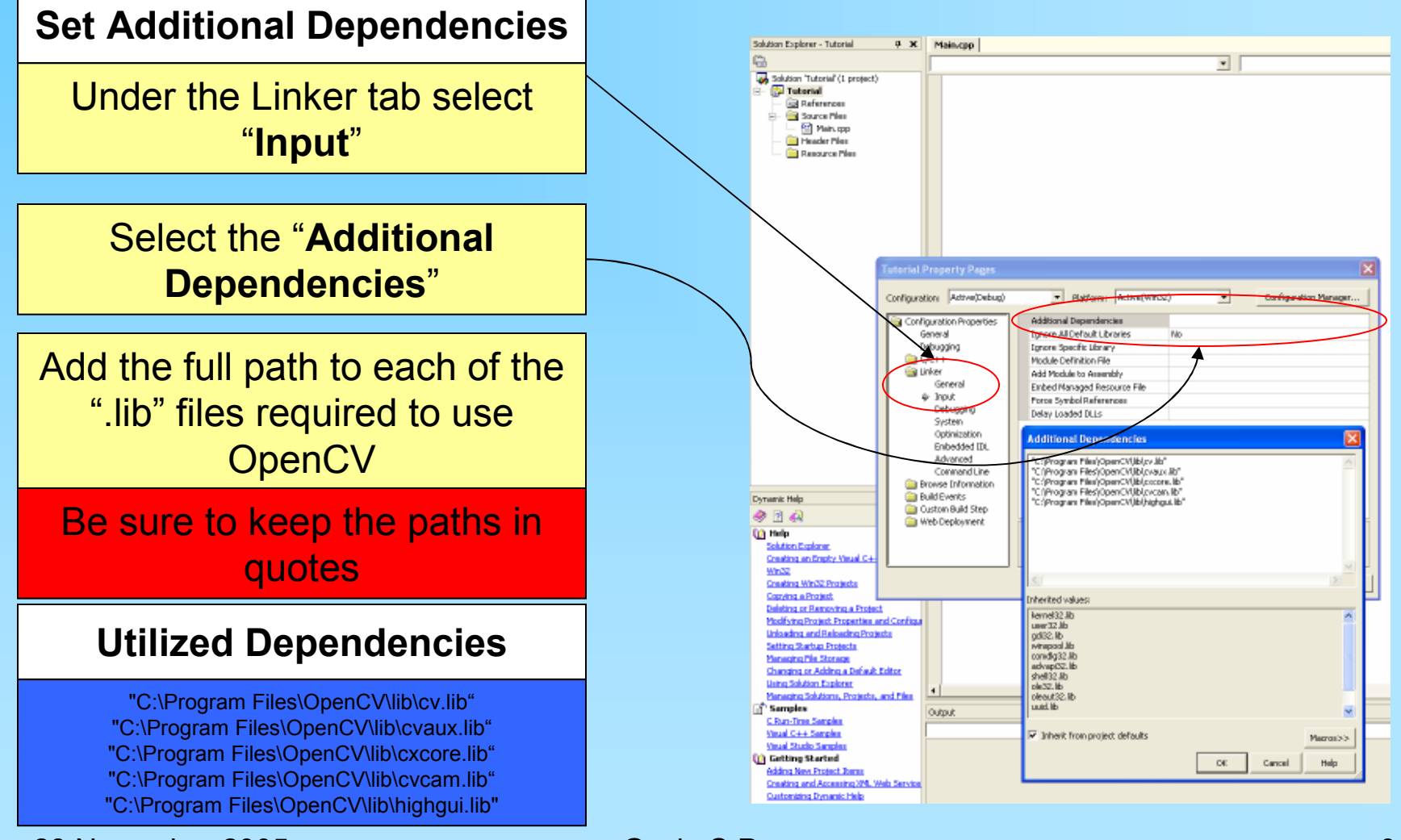

28 November 2005 Gavin S Page gsp8334@cs.rit.edu

# Testing MSVS .net 2k3

/\*

Now that the environment is configured it would be a good idea to test it to make sure that a program will correctly build and run.

#### Testing the First Program

The enclosed code can be cut and pasted into the file createdin the project space to test **OpenCV** 

#include <cv.h> #include <highgui.h>This will pop up a small box with "Hello World" as the text.@author: Gavin Page, gsp8334@cs.rit.edu@date: 28 November 2005\*/ int main( int argc, char\*\* argv ) { //declare for the height and width of the imageint height  $= 320$ ; int width  $= 240$ : //specify the point to place the textCvPoint pt =  $cvPoint$  ( height/4, width/2 ); //Create an 8 bit, 3 plane image IplImage\* hw = cvCreateImage(cvSize(height, width), 8, 3);//initialize the fontCvFont font; cvInitFont( &font, CV\_FONT\_HERSHEY\_COMPLEX,1.0, 1.0, 0, 1, CV\_AA); //place the text on the image using the font cvPutText(hw, "Hello World", pt, &font, CV\_RGB(150, 0, 0) );//create the window container cvNamedWindow("Hello World", 0); //display the image in the containercvShowImage("Hello World", hw);<br>((held the extract vindows) //hold the output windowscvWaitKey(0);return 0;

28 November 2005 Gavin S Page

gsp8334@cs.rit.edu

}

### Testing MSVS .net 2k3

#### Building the Program

The program is built by selecting: Build -> Build SolutionOr by pressing "F7"

#### Running the Program

The program is run by selecting: Debug -> {Start||Start without Debugging}Or by pressing "F5" or "<Ctrl>-F5"

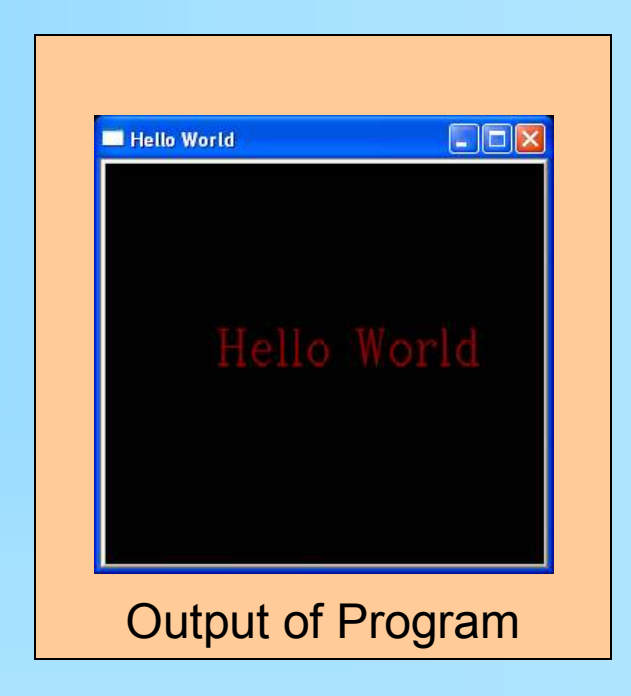

At this point you should have a working OpenCV project. If the program is not working you should go back and carefully recheck the steps.

> From here you can explore the documentation to review the functions available.

There are also a number of tutorials on the web including:Or you can just search for them

For code examples there are several example programs included in the OpenCV distribution in OpenCV/samples

You should also join the OpenCV Community located at:

 As of today there are >15000 members available to answer questions. There is also a searchable message board where you can look up previous queries.

28 November 2005 Gavin S Page

#### Revision History

Initial Creation: 28 November 2005

28 November 2005 Gavin S Page